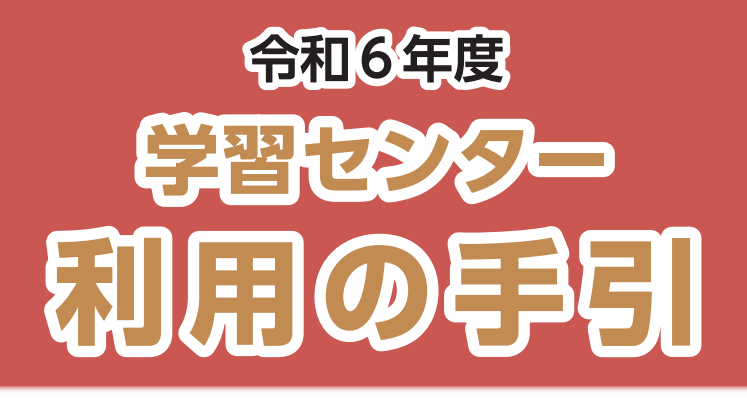

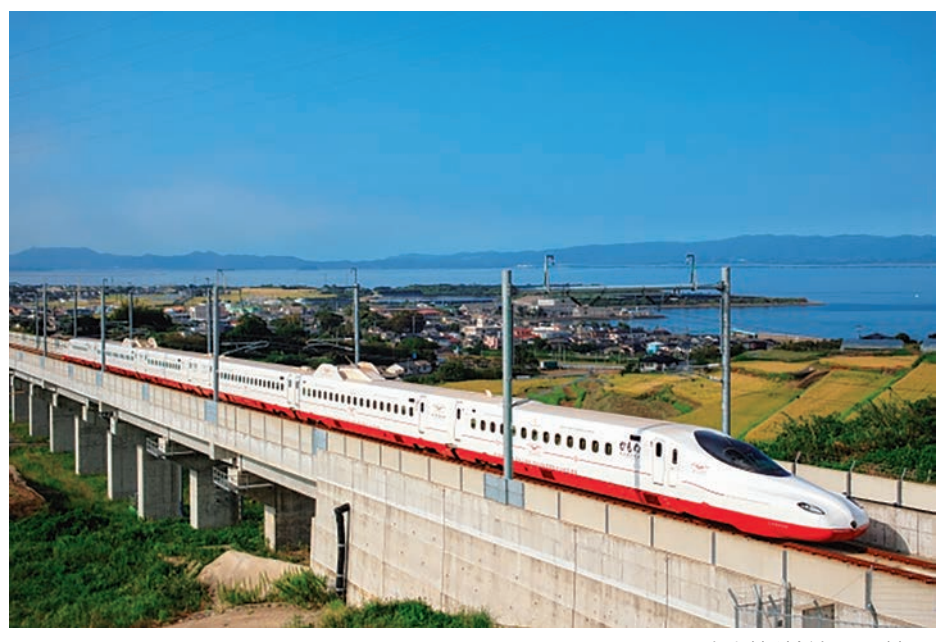

西九州新幹線/長崎県

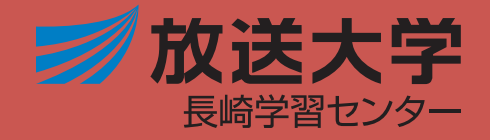

# **CONTENTS**

**目 次**

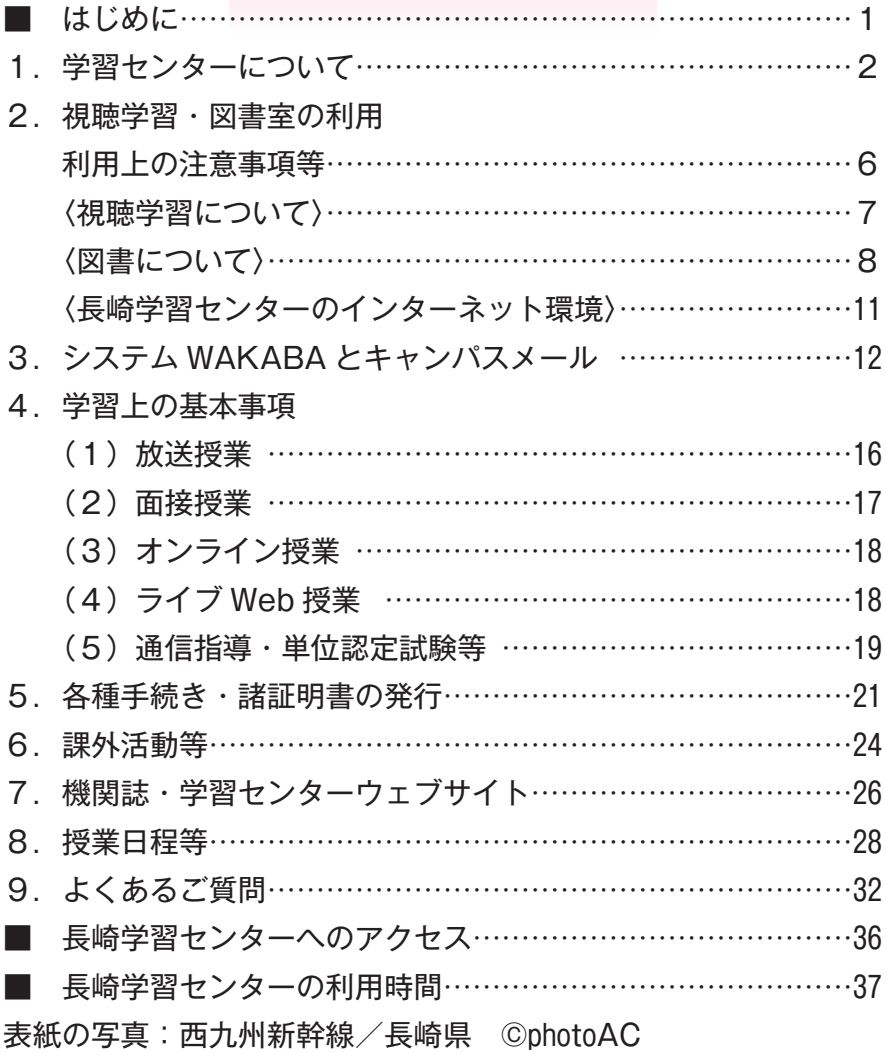

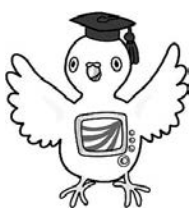

## **は じ め に**

2024 年度が始まります。新たに放送大学教養学部ならびに大学院文化 科学研究科に入学された皆様、ご入学おめでとうございます。放送大学長 崎学習センター教職員一同、お祝いを申し上げるとともに、皆様のご来所 をお待ち申し上げております。

 さて、2023 年度には新型コロナウイルス感染症の流行は一段落を迎え、 日常の日々を取り戻しつつあります。一方でインフルエンザをはじめとし た新型コロナウイルス以外の感染症の流行など想定外の事案も発生してい ます。また、2年続いてきた国際的な紛争はおさまる気配がなく、反対に 新たな紛争が勃発し、国際的な支援も分断を強いられています。このよう に、何か一つのことに対応しようとすると、想定外のことが生起してくる 感じを受けた1年だったように思えます。

 このことは教育現場でも同様で、コロナウイルス感染症対策で始まった オンラインでの授業や試験などですが、新型コロナウイルス感染症の流行 が一段落を迎えたのに元に戻れないという新たな問題に直面しています。 利便性と教育効果を考えると両方を併用するのが理想ですが、手間がかか るという問題があります。できるだけ皆様方の利便性を考慮して対応しよ うと考えていますが、スタッフの負担を考えると、厳しいものがあります。

 このような状況ではありますが、皆様の学ぶ意欲に応えるため、長崎学 習センター教職員一同努力していく所存です。授業や試験の基本的な事項 を「利用の手引」としてまとめていますので、ぜひご利用ください。また、 視聴学習や図書などの利用手引も掲載しています。なお、不明な点は長崎 学習センターのスタッフにお気軽にお尋ねください。特に、オンラインに よる科目登録や授業など Web 環境を利用しなければならないことも多く、 困難に突き当たっている方もいらっしゃると思います。そこで本年度は、 そのような原因での学習継続からの離脱を防ぐための対策も検討していま す。

 最後に、皆様方が初心を忘れずに目標に向かって邁進され、目的を達成 されることを心より祈念しております。

令和6年4月1日

放送大学長崎学習センター

### 所長 山下 敬彦

 $-1 -$ 

## 1.学習センターについて

### ■ 学習センターを利用できる人

- (1)本学の学生
- (2)その他、学習センター所長が許可した者

### ■ 主な業務

- Web 単位認定試験に関すること
- 面接授業(スクーリング)の実施
- 再視聴設備の提供
- 図書・学術雑誌及び各種辞典などの配架
- 学生の学修上の相談への対応
- 教務に関する窓口事務
- 学生証の発行、各種変更等手続きの案内、及び諸証明書の発行
- サークル活動・グループ学習等のための施設使用に関すること
- 学生の福利厚生に関すること
- 広報・学生募集に関すること
- その他学習センターの運営に関すること

### ■ 施設利用上の注意事項

(1)学生証

学習センターを利用する場合には、必ず持参してください。

(2)飲食

 飲食できる場所は、原則としてリフレッシュルームのみです。 長崎大学の食堂を利用することもできます。(月~土曜日)

(3)電話

外部からの電話での呼び出しには、原則として応じていません。

(4)駐車場

 長崎大学文教キャンパス内には放送大学専用の駐車場はありま せん。来所の際は公共の交通機関を利用してください。

 ただし、長崎学習センターに用務がある場合、以下により長崎 大学文教キャンパス内に駐車できます。

## **長崎大学文教キャンパス構内への駐車** (1 回につき 300 円) 《土曜・日曜・祝日》…終日(長崎学習センター開所時間内) 正門から入構して、守衛室の指示に従って駐車してください。 ※平日 17:30 までは長崎大学の許可を得た車両以外入構できません。

- また、長崎大学南門側にコインパーキングがあります。
	- ・長崎学習センターまで徒歩約3分
	- ・学習センターまで途中階段あり ※料金:1時間につき 100 円(令和6年3月現在) (全体図はP36 参照)

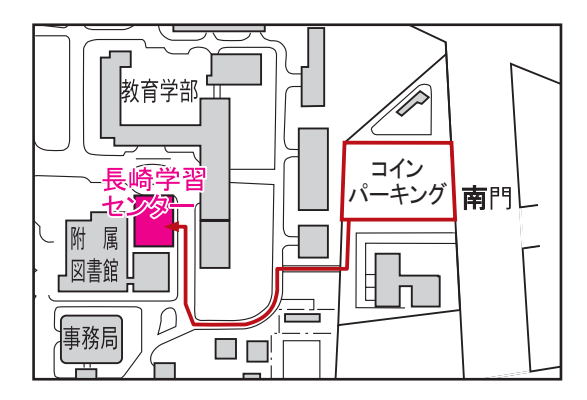

(5)その他

- ○視聴学習・図書室を利用の際は、袋物・かばん類の持ち込みは できませんのでロッカーに保管してください。また携帯電話の 電源はお切りいただくか、マナーモード設定にしてください。 ○学習センター内での忘れ物・拾得物は、事務室に届けてください。
- 事務室での忘れ物・拾得物の保管期間は6カ月です。
- ○長崎大学動地内は全面禁煙です。
- ※学習センター内にも喫煙所はありません。 ○ゴミはお持ち帰りください。現在ゴミ箱は 撤去しています。

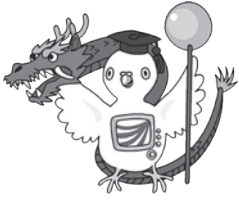

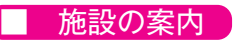

## 3F見取図

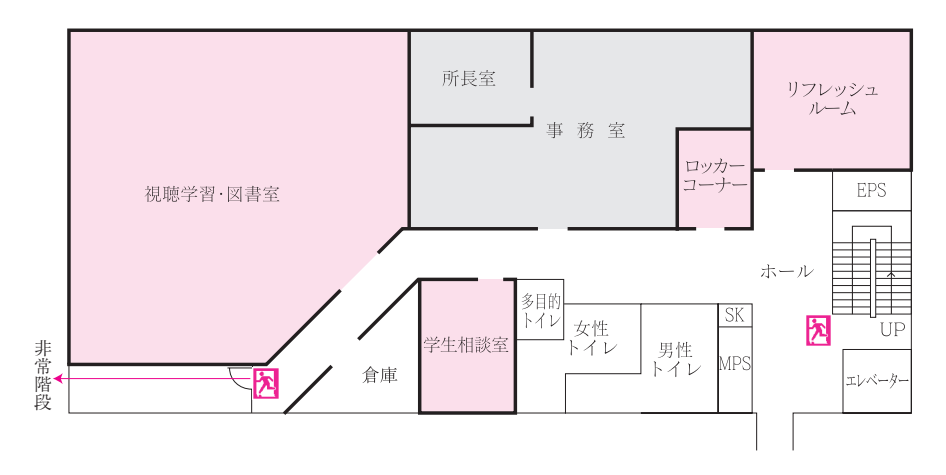

### 4F見取図

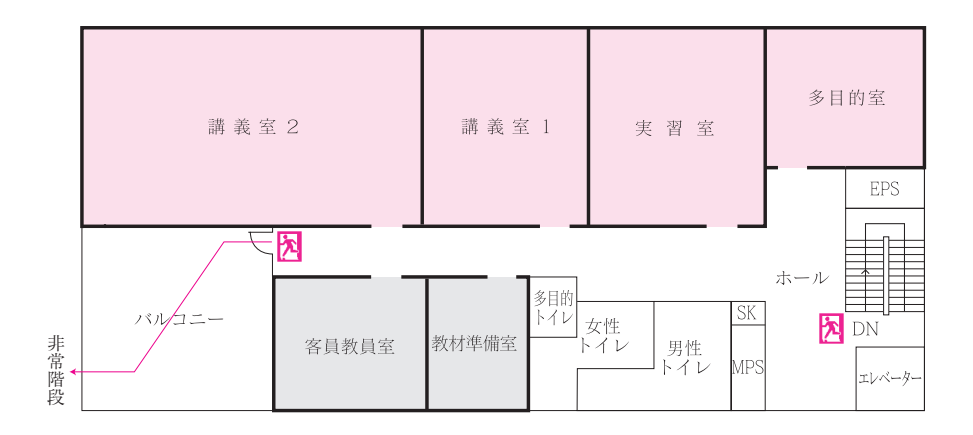

### ◎ 事務室

 履修に関すること、各種手続き、視聴学習・図書室の利用手続 き、諸証明書の発行などを行っています。分からないことがあれ ばお気軽にご相談ください。

### ◎ 視聴学習・図書室

放送教材 (視聴用端末 (Chromebook) / CD · DVD<sup>※</sup>)等を設 置しており、テレビで放送した内容と同じものを、利用時間内で あれば個別に視聴学習ができます。また、印刷教材、図書、参考 図書(各種辞典)などの閲覧ができます。

ただし、室外への貸出しはできません。

 ※放送教材(CD・DVD)は、2019 年度以降(大学院は 2018 年度以降) の新規開設科目は配架していません。

### ◎ 掲示板(3F 事務室前、3F・4F 廊下)

【学習センターに来所したら必ずご覧ください。】

 授業に関すること、単位認定試験などのお知らせは、教務用掲 示板に掲示しています。また、学生用掲示板には、奨学金関係、 臨時閉所日、各種行事など、学生生活に関するお知らせを掲示し ています。

◎ ロッカーコーナー 【貴重品は必ず身につけてください。】 視聴学習・図書室をご使用の際や面接授業を受講の際などにご 利用ください(当日のみ)。キーロッカーとコインロッカーの2 種類あります。コインロッカーを使用する際は 100 円を投入しま すが、使用後は戻ります。取り忘れのないようにしてください。 ロッカーの鍵を失くした時は、キーボックス交換の実費を弁償し ていただきます。

◎ リフレッシュルーム

休憩、飲食、学生相互の情報交換などに利用してください。

### ◎ 講義室・実習室

 面接授業、公開講座、そのほか長崎学習センターが主催する行 事等に使用します。

## 2.視聴学習・図書室の利用

### ■ 利用上の注意事項等

- かばん類は、持ち込み禁止です。学習上必要なものと貴重品以 外は事務室横のロッカーに預けてください。(無料)
- 視聴学習・図書室を利用する際は、入室前に事務室窓口に学生 証を提出してください。
- 機器は表示された手順に従って操作してください。誤った操作 をするとディスク等が損傷したり、機械が故障することがありま す。
- 放送授業を視聴する際は各ブースに設置している CD・DVD デッキまたは視聴用端末(Chromebook)を利用してください。
- 配架してある図書資料・印刷教材は自由に閲覧できますが、禁 帯出シールの有無にかかわらず、室外への持ち出し・貸出しはで きません。図書の貸出しについてはP9~10 をご覧ください。
- 食事や長時間の休憩などのために室外へ出る場合は、必ず放送 教材を保管棚に返却してください。
- 語学科目の発声練習をするための個室があります。利用したい 方は、事務室窓口へ申し出てください。

視聴学習について

### (1) 放送授業の室内視聴

- ◎ インターネット配信での視聴【視聴用端末(Chromebook)】 学生用アカウントでログイン後、視聴したい科目を選択します。 ※ログイン ID とパスワードは「入学許可証」に記載されていま すが、初期パスワードは必ず変更して利用してください(P12 参照)。
- ◎ CD・DVD での視聴【CD・DVD デッキ】
	- ①視聴したい DVD 等を保管棚から取り出し「貸出中」のケース を代わりに入れて、空いている座席で視聴してください。
		- ◇放送教材利用時の貸出処理、返却処理は不要です。
		- ◇放送教材の貸出しは1本ずつです。
	- ②視聴が終わったら CD・DVD を元の保管棚に戻し、「貸出中」 のケースも元の場所に戻してください。
- ※視聴学習・図書室で視聴する際は、ご自身のイヤホン等を持参し てください。
- ※教養学部の 2019 年度以降新規開設科目、大学院の 2018 年度以降 新規開設科目の CD・DVD の配架は行っておりません。 視聴用端末(Chromebook)でご覧ください。

## (2)放送教材の郵送による貸出し・返却

学生生活の栞 P33~(院P45~)

 大学本部(千葉県)では、放送教材の郵送(第四種郵便)による 貸出しを実施しています。送料は貸出し時、返送時ともに学生の自 己負担となります。申込方法など、詳しくは「学生生活の栞 P33 ~ 35」をご参照ください。

 同冊子巻末には「放送教材郵送貸出申込書(郵送・FAX 用)」が ついていますので、コピーするなどしてご利用ください。

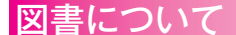

## (1) 学習センター図書室でできること

### ■ 図書資料の閲覧

 図書は開架方式を採用しており、書架から図書資料を自由に取り 出して閲覧できます。閲覧後は元の場所に戻してください。

 2019 年4月以降、長崎学習センター所蔵の図書資料の室外貸出 しは行っておりません。禁帯出ラベルの有無に関わらず図書室外へ の持ち出しはできませんのでご注意ください。

 本部・附属図書館所蔵の図書資料の取り寄せ・貸出しは引き続き 行っています。詳しくはP9~ 10 を参照してください。

### ■ 放送大学 OPAC

 放送大学 OPAC(蔵書検索システム)を利用して、放送大学所 蔵の図書・雑誌・放送教材等の検索ができます。

 学生用アカウントでログインすると、附属図書館に所蔵している 図書資料の取り寄せや、文献複写の申込み等を行うこともできます。

### ◎ OPAC アクセス方法

 放送大学公式ウェブサイト:トップページ「在学生(WAKABA)」 をクリック→画面を下へスクロールして「放送大学附属図書館」→ 「OPAC システム簡易検索」をクリックしてください。

### ■ 文献の複写

 図書資料の複写を希望するときは「文献複写申込書」に所定の事 項を記入し、複写する図書資料とともに受付カウンターに申し込ん でください。複写料金は白黒1枚 10 円、カラーコピー1枚 50 円で す。なお、著作権法により次のような制限があります。

●視聴学習・図書室の図書であること。

- ●学習上、研究上必要であること。
- ●著作物の一部(半分以下)であること。
- ●1人につき1部であること。

### (2) 放送大学附属図書館(千葉県)の利用

学生生活の栞 P106~(院P101~)

### ■ 放送大学附属図書館の概要

 本学の学生は、放送大学本部構内にある附属図書館を利用できま す(休学者は除く)。なお直接来館できない方は、学習センターの 視聴学習・図書室、または放送大学 OPAC を通して図書の取り寄 せ等の申込みができます。

○開館時間

平日・土・日・祝日 9時 00 分~18 時 30 分 ○休館日

毎月第4月曜日

 (1月・7月は除く。当該日が祝・休日の場合はその翌日) 年末年始(12 月 28 日~1月4日)

※開館時間は変更になる場合があります。 ※最新の情報は事前にウェブサイト等でご確認ください。

○貸出冊数・期間

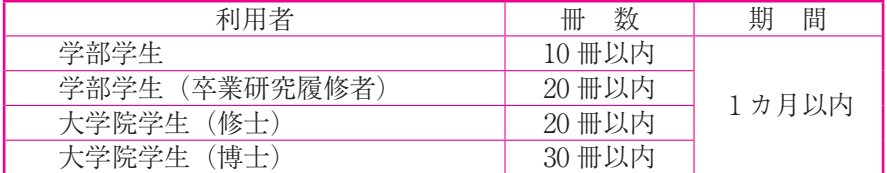

※参考図書・雑誌類・貴重図書・映像音響資料等は貸出しできません。

### ■ 学習センターへの図書資料の取り寄せ・貸出し

 附属図書館所蔵の図書資料を閲覧したい場合は、以下の流れで学 習センターに取り寄せることができます。

### ◎ 申込みから貸出しまでの流れ

- ①放送大学 OPAC または「放送大学附属図書館資料利用申込書」 を使って**貸出予約**をしてください。申込書は図書カウンターにて 配布しています。記入後、職員へお渡しください。
- ②予約した図書資料が学習センターに到着したら、学生本人にメー ルまたは電話で通知をします。通知のあった日から数えて 14 日

以内に、学習センターにて学生証を提示し貸出手続きを行ってく ださい。

- ※期限内に貸出手続きが行われなかった場合、予約は自動的に解 除され、返送処理となりますのでご注意ください。
- ③貸出期間は貸出手続きを行った日から数えて1カ月です。返却期 限日までに学習センターへ返却してください。
	- ◇「一般図書」のみ、貸出期間内で予約者がいなければ、1回の み貸出期間を延長することができます。貸出更新(延長)期間 は、貸出延長処理を行った日から数えて 14 日間です。
	- ◇返却期限日から3日以上延滞した場合、延滞した日数が貸出停 止期間となり、新たな貸出し等のサービスは受けられません。

### ◎ 学習センター内でのみ利用できる資料

 「参考図書」「白書類」「一般 AV 資料」など附属図書館において 禁帯出扱いの資料も学習センターへの取り寄せができますが、利用 は学習センター内での閲覧に限ります。室外への持ち出しはできま せん。また、貸出期間は 14 日間で、貸出期間の延長はできません。

### ■ 自宅配送サービス

 利用者が配送料金を自己負担することで、本部附属図書館所蔵の 図書資料を自宅に取り寄せるサービスがあります。附属図書館の ウェブサイトから申込書をダウンロード、または放送大学 OPAC からも申込みができます。配送料金や詳しい手順は申込書の後半に 記載されています。

## (3) 他大学等の附属図書館の利用

 長崎学習センターの学生は、次の大学の附属図書館を利用するこ とができます。放送大学の学生証を持参して、それぞれの大学にお いて所定の手続きをしてください。利用にあたっては、各大学の利 用規則を十分理解したうえで、係員の指示に従ってください。

○長崎大学附属図書館

○長崎県立大学附属図書館(佐世保校・シーボルト校)

※ミライ on 図書館(大村市)には印刷教材が配架されています。

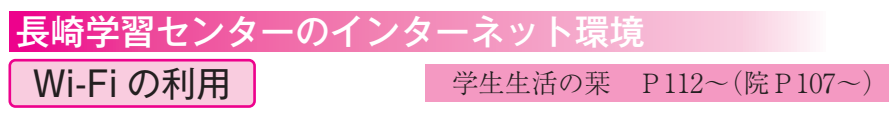

 学習センター内で、ご自身のパソコン・スマートフォン等を Wi-Fi に接続することができます(BYOD に該当のインターネッ トを利用する面接授業を受講される方も対象です)。

 利用希望の方は、指定する e-ラーニングの「情報セキュリティ 研修」を受講・修了し、「無線 LAN 利用申請書」と「修了証」を 事務室に提出してください。Wi-Fi を利用するための ID とパスワー ドを発行します。

詳しくは事務室窓口にお尋ねください。

■「情報セキュリティ研修」アクセス・受講方法

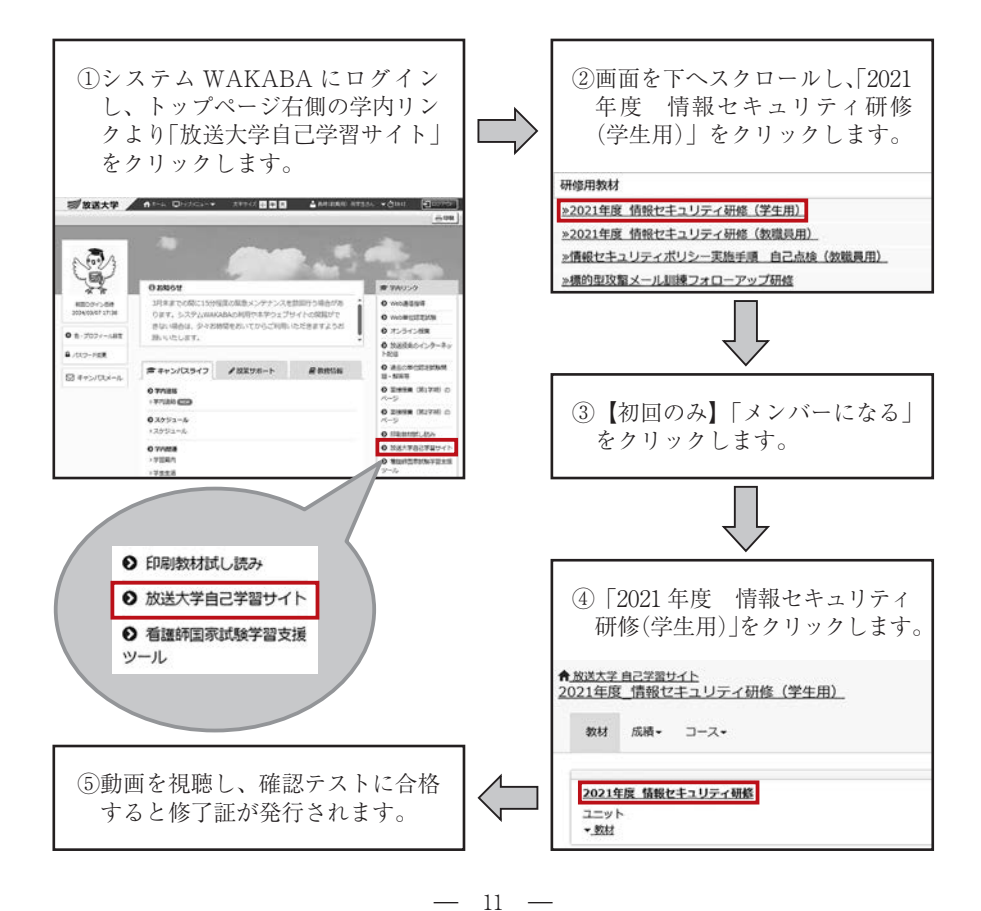

## 3.システム WAKABA とキャンパスメール

 システム WAKABA は、学生の学修をサポートするため、イン ターネットを介して利用できる本学の教務情報システムです。履修 成績照会や各種変更の届出や申請、インターネット配信による放送 授業の視聴など、様々な機能があります。

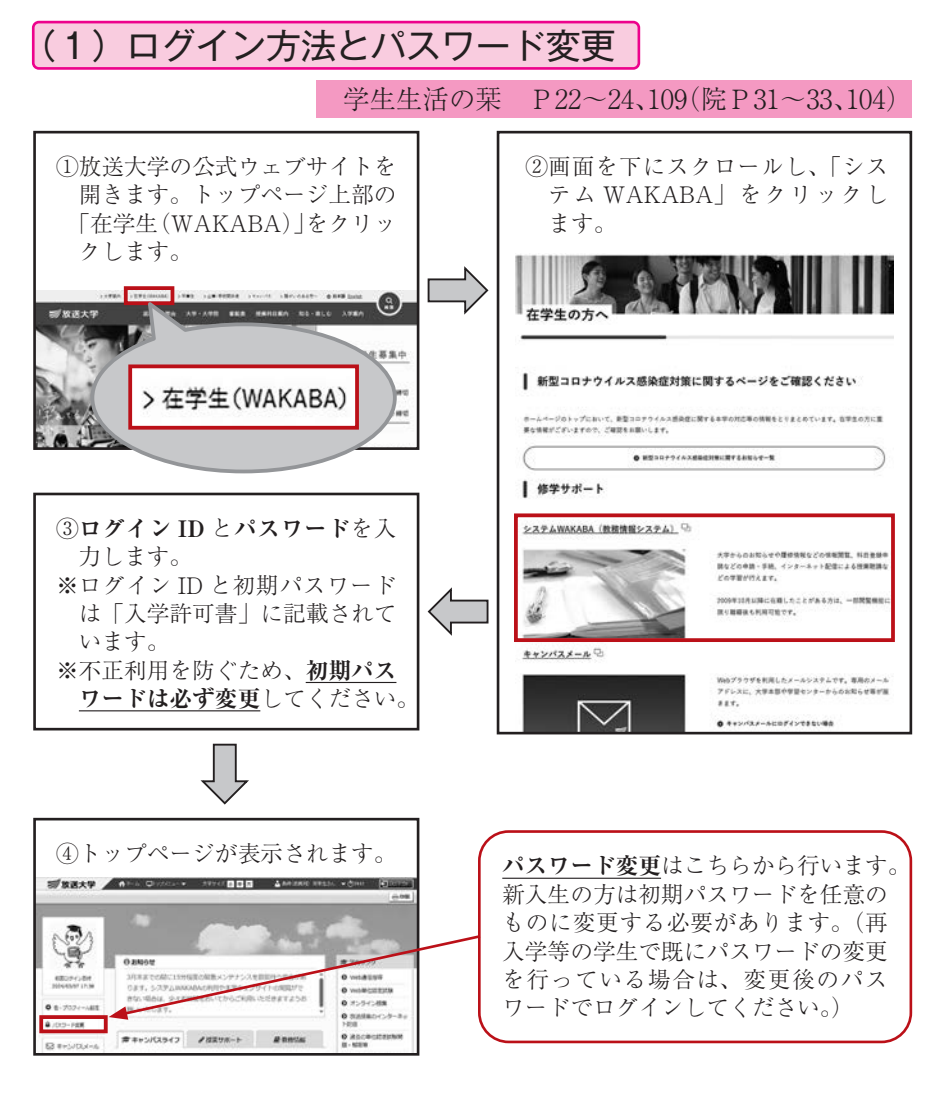

 $12 -$ 

## (2) キャンパスメール 学生生活の栞 P111(院P106)

 キャンパスメールは、放送大学の学生全員に割り振られるメール アドレスです。放送大学本部や学習センターから学修に関するお知 らせを随時お送りしていますので、定期的に確認するようにしてく ださい。

|1234567890@campus.ouj.ac.jp| ←学生番号のハイフン抜き

◆アクセス方法

 P12 の方法でシステム WAKABA に ログイン後、トップページの左側「キャ ンパスメール」をクリックしてください。

 放送大学公式ウェブサイト上部「在学 生(WAKABA)」→「キャンパスメール」 をクリックすると、直接ログインするこ ともできます。

 ログイン後は、「受信トレイ」→「更 新ボタン| をクリックして新着メールが ないか確認してください(P32 もご参 照ください)。

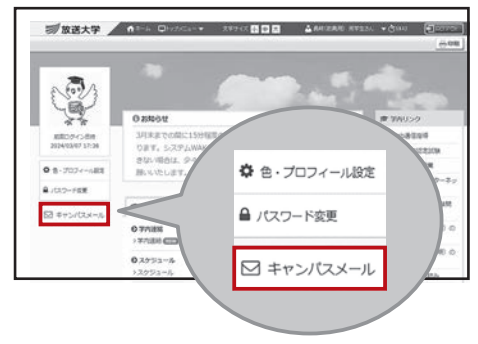

学生生活の栞 P110~(院P104~)

(3)システム WAKABA の機能

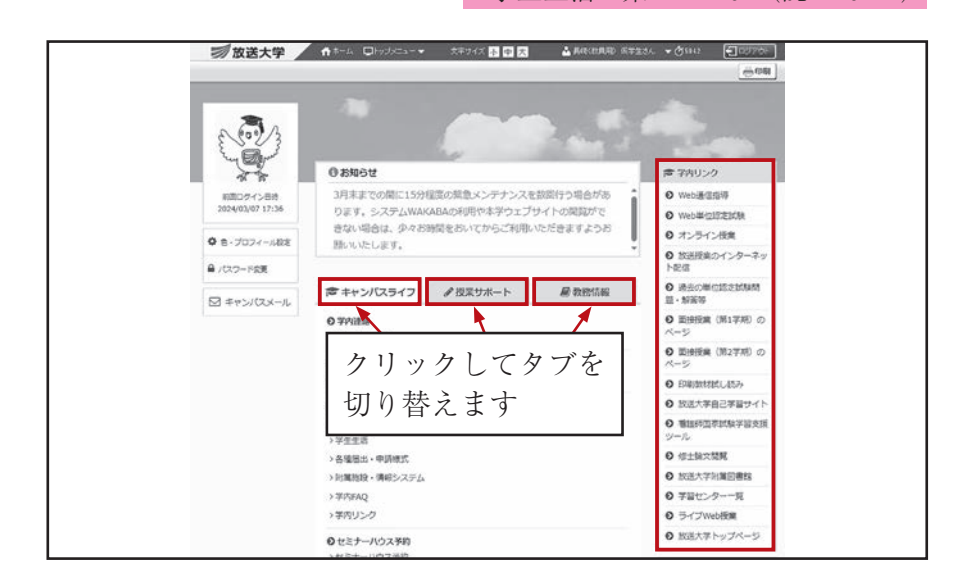

 $13 -$ 

## ■ キャンパスライフ

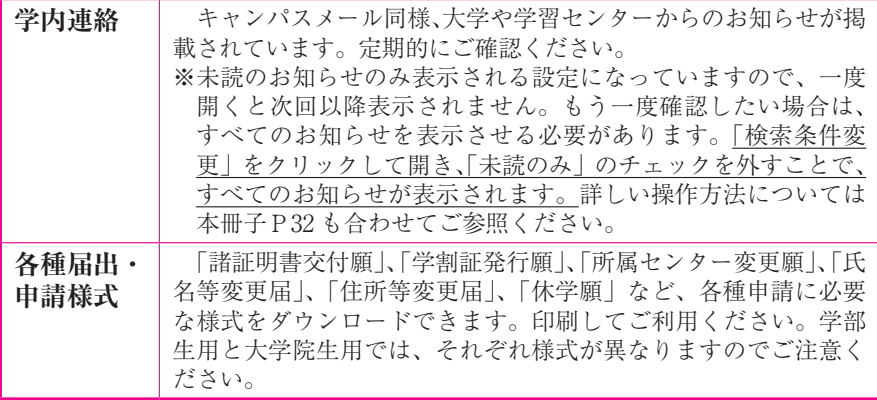

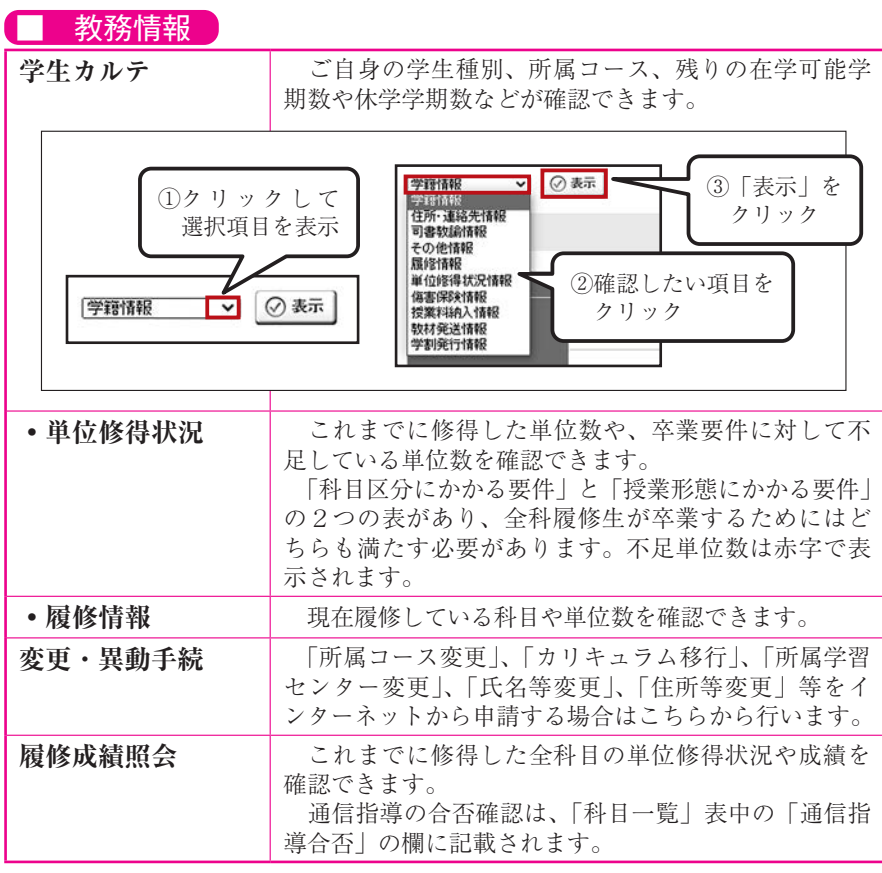

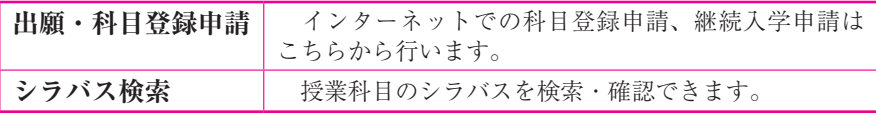

### 学内リンク **Web 通信指導** Web 通信指導対象科目の答案提出はこちらから行い ます。通信指導提出期間に入ると、Web 通信指導シス テムトップページ中央の「科目一覧」に履修している 科目が表示されます。 **Web 単位認定試験** Web 単位認定試験体験版の操作ができます。実際の 試験もこちらからアクセスします。 **オンライン授業** | オンライン授業の視聴、課題の提出を行います。 放送授業のインターネット配信を視聴できます。 **放送授業の** 【科目の検索方法】 **インターネット配信** ①科目名の一部を入力する方法 ②科目区分に従って科目を絞り込む方法 ■ 放送大学 10: 動画検索  $\overline{\phantom{a}}$ ★ ホーム く科目の選択方法> カテゴリー 、、、、、、、、、、、、、<br>視聴科目の選択方法には以下の二種類の方法がございます。 ■ 01 教養学部 A)検索エリアに担当教員の氏名や科目名等を入力して検索。 例)遠隔学習のためのパソコン活用 ■ 02 大学院 B)メニューからカテゴリーを選択して、科目を選択。 ■ 03 夏季集中科目 例) 01教養学部→01基盤科目→遠隔学習のためのパソコン活用 ('17) 公表中(過去2学期分)の単位認定試験問題とその解 **単位認定試験問題・** 答(または解答のポイント)を閲覧できます。 **解答等** Word、Excel、英語教材などを自己学習できます。 **放送大学自己学習** 学習センター内での Wi-Fi 接続のための「情報セキュ **サイト** リティ研修」はこちらからアクセスします。

※システム WAKABA の操作において、ブラウザの「戻る」ボタ ンを押さないようにしてください。自動的にログアウトしてしま います。 画面左上の をクリックするとトップ画面 に戻ることができます。

## 4. 学習上の基本事項

**(1)放送授業 → キング → 学生生活の栞 P29~(院P41~)** 

- 放送授業は、1回 45 分×全 15 回で構成される授業を BS 放送 やインターネットなどで視聴し、印刷教材と合わせて学習を行い ます(大学院の科目のうち4単位の科目のみ週2回×全 30 回)。 各科目は1学期間(6カ月)で完結します。
- 放送授業と印刷教材は互いに内容を補うように作成されています。
- 放送授業にはテレビ科目とラジオ科目の2種類があり、科目に よって異なります(シラバスや「授業科目案内」に明記されています)。
- 放送授業の視聴手段は複数あります。詳しい視聴方法については、 本学ウェブサイト「番組表→放送番組の視聴方法」をご覧ください。

### ■ BS 放送・ケーブルテレビでの視聴による学習

放送授業を BS 放送・ケーブルテレビ(※)で視聴する場合、以 下の3種類のチャンネルがあります。

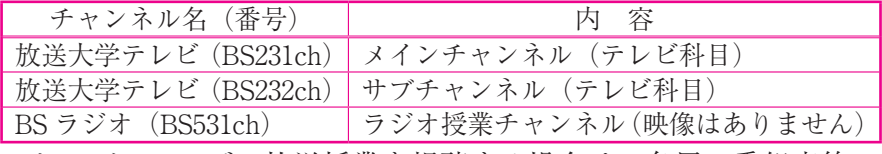

※ケーブルテレビで放送授業を視聴する場合は、各局の番組表等で ご確認ください。

### ■ インターネット配信による学習

 原則すべての放送授業をインターネット配信しています。在学生 の方であれば、システム WAKABA「学内リンク」→「放送授業 のインターネット配信」から視聴することができます。詳しくは本 冊子P15 をご参照ください。

### ■ 学習センターを利用しての視聴による学習

 放送授業を上記の方法で視聴できない場合には、学習センター内 の視聴学習・図書室で視聴することができます。また、本部から CD・DVD の貸出しを受けて自宅で学習することもできます(送料 は学生負担)。

## $(2)$ 面接授業  $)$   $\longrightarrow$   $\frac{1}{2}$   $\frac{1}{2}$

- 面接授業 (スクーリング)は、 学習センターなどで他の学生 と一緒に教員から直接指導を 受ける授業です。
- 1科目は 90 分の授業を7回、 45 分の授業を1回、計8回の 構成になります。

 さらに授業時間以外に、45 分 以内の試験・レポート等の時間 があります。原則全8回の出席 が必要です。

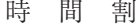

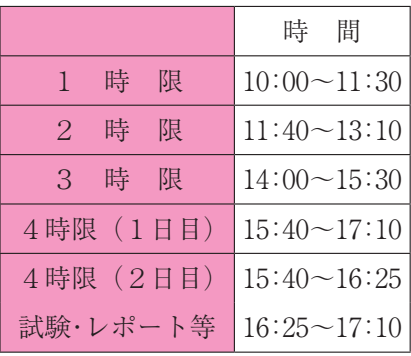

- 教科書が指定されている科目では、各自で事前に準備する必要 がありますので、シラバス(「面接授業時間割表」)で確認してく ださい。そのほか受講者が当日用意するものも記載しています。
- 「学生教育研究災害傷害保険」への加入が必要な科目の場合、 該当科目のシラバス(「面接授業時間割表」)に記載がありますの で事前に確認してください。詳しくはP22 をご参照ください。
- 学期開始後、空席のある科目については追加登録受付期間中に 追加登録をすることができます。

 空席の有無の確認方法や、追加登録の方法など、詳しくは「面 接授業開設科目一覧」、「面接授業時間割表」をご覧ください。

○ パソコン等を使用する科目においては、原則としてご自身の パソコン等を持参して受講します(BYOD:Bring Your Own Device)。

どの科目が BYOD に該当するかはシラバス(「面接授業時間割 表」)で確認してください。シラバスを参照し、ご自身が受講可 能かどうかを確認のうえ、科目登録してください。

また、授業の中でインターネットへの接続が必要な科目もあ ります。学習センターでの無線 LAN 利用については、システム WAKABA「学内リンク」→「面接授業のページ」、「学生生活の 栞」または本冊子P11 をご参照ください。

(3)オンライン授業 学生生活の栞 P39~(院P48~)

○ オンライン授業は、全ての学習をインターネット上で行う授業 です。

1単位科目(全8コマ)と2単位科目(全15回)があります。 印刷教材はありません。

- システム WAKABA「学内リンク」→「オンライン授業」に アクセスし、インターネットで講義を視聴します。小テストやレ ポート等の課題も決められた期間までにインターネット上で提出 します。
- 評価の方法、通信指導や単位認定試験の有無などは科目によっ て異なりますので、履修する前に必ず「授業科目案内」をよくご 確認ください。
- 履修する際は学習できる環境をご自身で整えてください。 学習センターの視聴用端末(Chromebook)はオンライン授業に 対応しておりませんのでご注意ください。

### |(4) ライブ Web 授業 | アンチング 学生生活の乗 P41

- ライブ Web 授業は、決まった日時にインターネット上で受講 するリアルタイム形式の授業です(一部オンデマンドを含む科目 もあります)。学習センターではなく、ご自宅等でパソコン等を 用いて受講します。
- ライブ Web 授業では、専用のシステム(LMS)を使用します。 受講を検討する際には、必ず「ライブ Web 授業(体験版)」を 受講してください。

 ライブ Web 授業体験版: https://online-open.ouj.ac.jp/ 「オンライン授業体験版」にアクセス→「start」

→ 「ライブ Web 授業 | (緑色のボタン) をクリック

- インターネット環境のあるパソコンと、ヘッドホン・マイク等 の Zoom を活用できる環境が必要です。パソコン等の環境につい ては、ご自身でご用意ください。学習センターのパソコン等は使 用できません。
- 授業形態の特性上、履修登録方法やシラバスその他の情報は大 学本部ウェブサイトのみで公開しています。

### (5)通信指導・単位認定試験等

■ 通信指導 → 管生生活の栞 P64~(院P64~)

 通信指導は、放送授業について各学期の途中に1回行われるもの です。

 通信指導が不合格の場合(未提出も含む)、単位認定試験の受験 資格は得られません。翌学期に学籍がある場合に限り、改めて科目 登録を行わなくても再度通信指導を受けることができます。詳しく は「学生生活の栞」をご参照ください。

提出期間

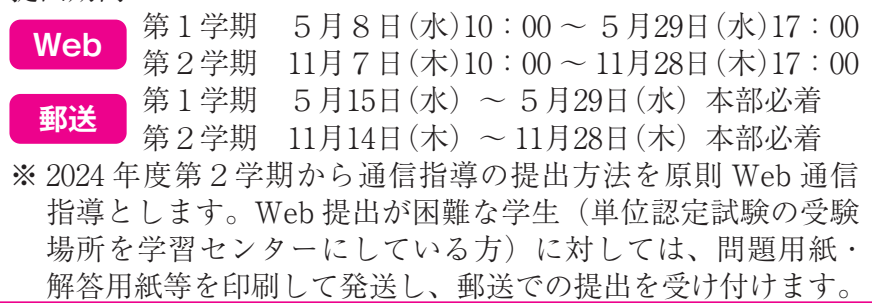

● 単位認定試験 → 学生生活の栞 P68~(院P68~)

- 通信指導に合格すると受験資格が与えられます。
- **Web 受験方式**を基本とし、自宅等からインターネットを通じ て試験期間中に Web 単位認定試験システムにアクセスし、問題 閲覧・解答提出を行います。(一部の科目のみ「郵送受験方式」 により実施します。各科目の試験実施方法・出題形式は「授業科 日案内 | に記載しています。)
- システム WAKABA「学内リンク」→「Web 単位認定試験」 から必ず体験版の操作を行い、操作に慣れてください。
- ご自宅等にインターネット環境がない、またはパソコンの操作 が困難等のご事情により Web 受験が困難な方は、学習センター で受験することができます。その場合、「授業科目案内」に記載 された試験日・時限に受験する必要があります。また、「試験問 題の閲覧」および「択一式の解答」は、学習センターのパソコン を用いてご自身で行っていただきます。

試験期間 第1学期 7月14日(日)9:00 ~ 7月22日(月)17:00 第2学期 1月19日(日)9:00 ~ 1月27日(月)17:00

### ■ 学習相談

 学習センター所長、客員教員が皆さんの修学上の諸問題、勉強の やり方、課外活動に関すること、放送大学に関することなどの相談 に応じています。個人でもグループでも構いませんのでお気軽にご 相談ください。事前に事務室へご連絡をいただいた後、日程を調整 します。

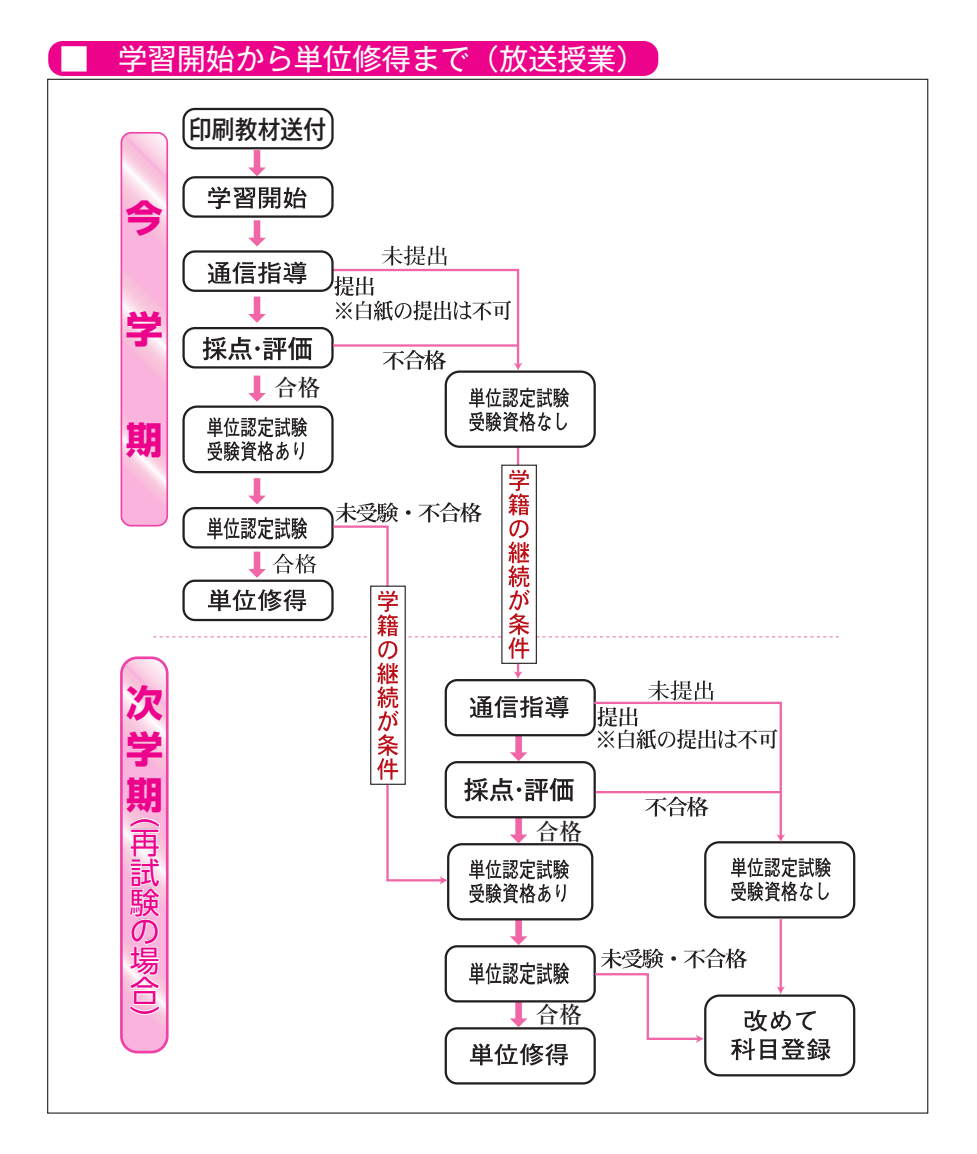

## 5.各種手続き・諸証明書の発行

 各種手続き・諸証明書などが必要な場合は「学生生活の栞」を参 照のうえ、巻末に添付されている所定の様式により手続きをしてく ださい。

■ 住所等の変更 → キングのデジタン 学生生活の栞 P84(院P82)

 現住所・電話番号等に変更があった場合は、以下の通り速やかに 手続きをしてください(併せて、郵便局に「転居届」を提出してく ださい)。変更手続きが遅れると大学からの種々の送付物が正確に お届けできず、学習に支障が生じることになります。

- ◎ 学部学生は、「住所等変更届」を**学習センター**に提出、または システム WAKABA「教務情報→変更・異動手続」から変更手 続きをしてください。
- ◎ 大学院学生は、「住所等変更届」を**大学本部**に提出、またはシ ステム WAKABA「教務情報→変更・異動手続」から変更手続 きをしてください。

■ 諸証明書の発行〔手数料:1通につき 200 円〕

学生生活の栞 P97~(院P93~)

 在学証明書、成績・単位修得証明書など各種証明書が必要な場合 は「諸証明書交付願」に記入のうえ、手数料を添えて事務室に提出 してください。

 交付願は「学生生活の栞」巻末の諸様式からコピーして利用、ま たはシステム WAKABA「キャンパスライフ→各種届出・申請様式」 からダウンロードできます。なお、証明書によっては発行までに日 数がかかるものもありますので早めに申請してください。

 ◇証明書発行を郵便で請求される場合は、手数料を含む以下のも のを必ず同封してください。(P22 参照)

- ・諸証明書交付願(下記をご参照ください)
- ・発行手数料…1通につき200円(**現金書留または郵便定額小為替※**) ※郵便定額小為替の指定受取人欄は記入しないでください(空白)。
- ・返信用封筒…長形3号・宛名明記
- ・返信用切手…返信用封筒に貼付
- 参考:1通 84 円・2通 94 円~(改定前料金)
- ◇「諸証明書交付願」は2種類あります。使用目的や提出先によっ て異なりますのでご注意ください。

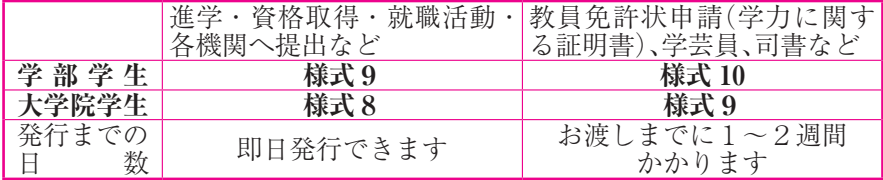

■ 学割証(学生旅客運賃割引証)の発行〔全科履修生・修士全科生〕

 自宅(最寄り駅)から各学習センター及び大学本部に面接授業・ 試験・学習等の目的で通学する場合に限り使用できます。サークル 活動・観光・帰省等学習外の目的での発行、また他の方への譲渡等 はできませんのでご注意ください。

 学割証の交付を希望する方は事務室に申し込んでください。郵送 による発行もできます。詳しくは事務室までお問い合わせください。 ◎ **JR**……通学用割引一般普通回数乗車券(11 枚綴り)及び学生 割引乗車券(JR の片道区間 100km を超える場合)を 2割引で購入できます。

◎ **バス**…長崎県営バス・長崎バスでは割引率が各社異なります。

### ■ 学生教育研究災害傷害保険への加入

 教育研究活動中の不慮の災害事故保障のために、学生教育研究災 害傷害保険の制度があります。

 基礎保険料は 100 円(通学中の事故は保障対象外)で、+40 円 で通学中の事故も保障する特約がつけられます。保険期間は6年間 ですが、学籍を継続し、在学中であることが条件です。また、万が 一相手に怪我をさせたり、物を壊したりしたときに備え「学研災付 帯賠償責任保険」(保険期間 1年間/ 340 円)もあります。

 加入を希望される方は、事務室窓口で加入手続きを行いますので、 保険料をご用意のうえお越しください。

### ■ 次学期の科目登録と入学手続き

学生生活の栞 P57~、P91~(院P56~、91~)

**◎** 次学期も学籍がある修士全科生、修士選科生、全科履修生、及び 選科履修生

 大学本部から「科目登録申請票」が送付されますので、次学期に 履修を希望する授業科目を、科目登録申請期間内に以下のいずれか の方法で申請してください。

- ①「科目登録申請票」に記入して大学本部へ郵送する。
- ②システム WAKABA「教務情報→**科目登録申請**」から申請する。 ※いったん受け付けた申請内容は、追加、変更、取消しができま
	- せん。システム WAKABA による申請の場合は、科目登録申 請期間内であれば変更等が可能です。
- **◎** 今学期で学籍が切れる修士選科生、修士科目生、全科履修生、 選科履修生、及び科目履修生

 次学期に継続して入学を希望する場合は、以下のいずれかの方法 で出願してください。

 ①募集要項セットを入手して「出願票」を大学本部へ郵送する。 ②システム WAKABA「教務情報→**継続入学申請**」から出願する。

 ※出願する際は、必ず学生番号を入力してください。入力がない 場合、過去の修得単位が通算されない場合があります。

 ※継続入学の方が、入学学期当初から面接授業を登録したい場合 は、**在学生の科目登録期間中に、システム WAKABA から出 願を行う必要があります**(郵送での出願では学期当初の面接授 業の登録はできません)。

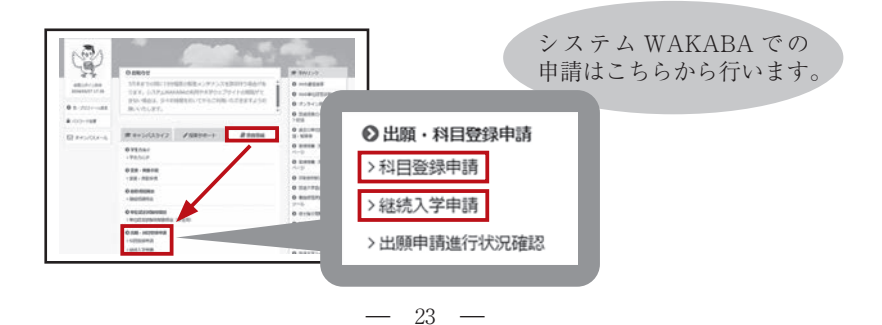

## 6.課外活動等

### ■ サークル活動

 "学生相互の研鑽、親睦と交流を図る"ことを目的にサークル等 が結成され、活動しています。現在長崎学習センターでは、6団体 が活動しています。加入手続きなどは各サークル代表者か事務室へ お尋ねください。

新たにサークルを設立したい方は事務室へご相談ください。

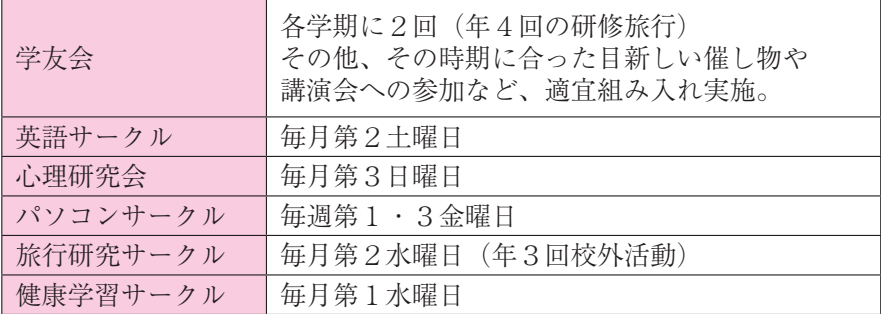

### ■ 講義室などの利用

 学生または学生団体が、研究会・勉強会などで講義室を利用する 場合は、事前に事務室に申し込んで許可を受けてください。

### ■ 公開講座

 学生・一般の方を問わず、どなたでも参加できる公開講座を、年 に数回開催しています。

 詳細は長崎学習センター機関誌『出島』や、別途チラシ・掲示・ 長崎学習センターウェブサイトにて案内いたします。公開講座では 単位の修得はできませんが、受講料は無料で試験もありません。お 誘い合わせのうえお気軽にご参加ください。

### ■ 学生研修旅行

 "学生相互の交流・親睦を深めるとともに、日本の歴史・文化に 触れ、学習する"ことを目的に学習センターが企画するものです。 長崎学習センター所属の在学生を対象に、毎年 10 ~ 11 月頃に日帰 りで開催しています。お誘い合わせのうえお気軽にご参加ください。

### \*\*\*\*\*\*\*\*\*\*\*\*\*\*\*\*\*\*\*\*\*\*\*\*\*\*\* 【公開講座】

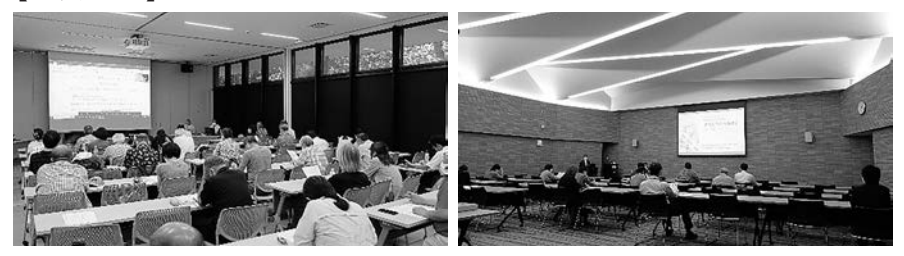

### 【学生研修旅行】

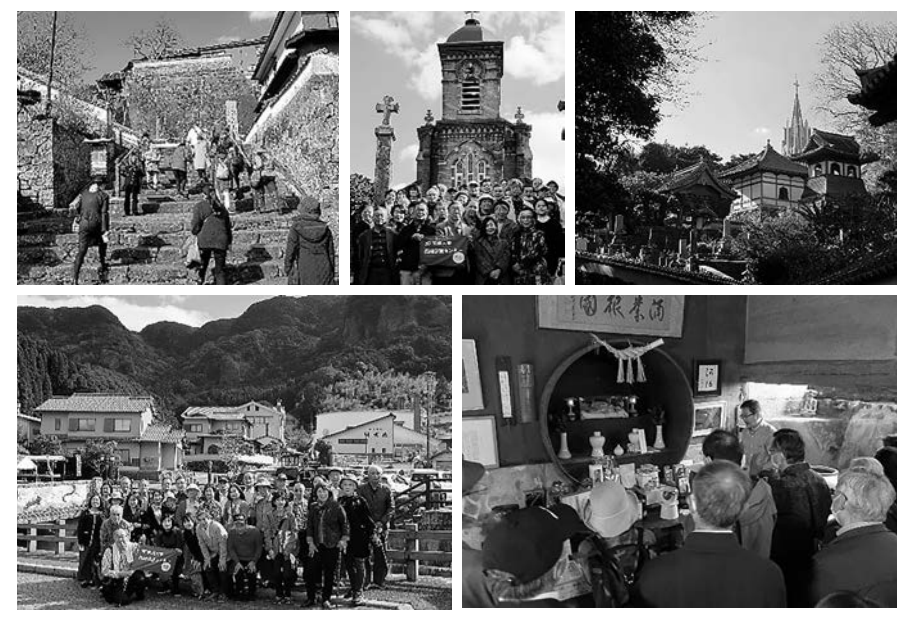

\*\*\*\*\*\*\*\*\*\*\*\*\*\*\*\*\*\*\*\*\*\*\*\*\*

## 7.機関誌・学習センターウェブサイト

### ■ 機関誌等**◎**

### **◎** 放送大学ウェブマガジン ON AIR web

 本部発行のウェブマガジンで、毎月更新されます。放送大学の 公式ウェブサイトから閲覧できます。システム WAKABA「キャ ンパスライフ→学内連絡」には、更新のお知らせが届きます。

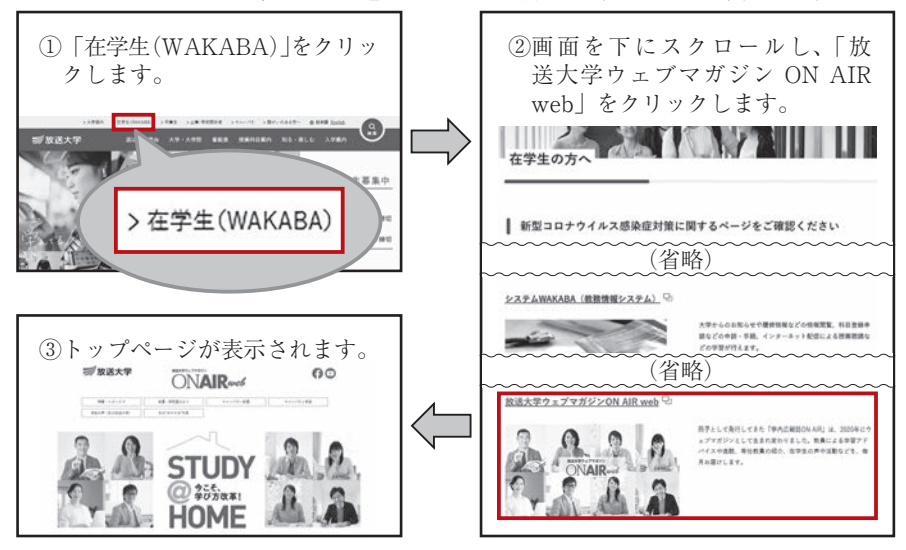

### **◎** 長崎学習センター機関誌「出島」

 長崎学習センターから年4回(4、7、10、1月)発行してい ます。キャンパス・スケジュールや連絡事項、修学上重要なニュー スを掲載しています。

 長崎学習センターウェブサイトからは、最新号のほか、バック ナンバーも閲覧できます。

### ■ 長崎学習センターウェブサイト

 長崎学習センターのウェブサイトでは、長崎学習センターで開催 する公開講座や各種説明会、臨時閉所の情報など、長崎学習センター 独自の情報を掲載しています。

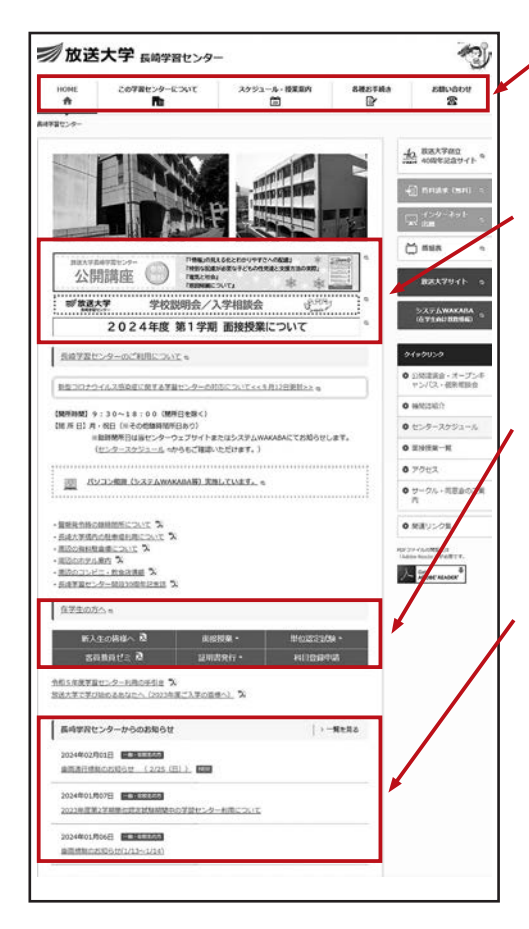

 各コンテンツをクリックす ると該当ページに進みます。

 重要度の高い情報等をペー ジ上部にまとめています。各 バナーをクリックすると該 当ページに進みます。

 『在学生の方へ』には、「新 入生の皆様へ」「証明書発行」 など、在学生の方向けのコン テンツをまとめています。

 『長崎学習センターからの お知らせ』には、大雨、台風、 大雪などによる臨時閉所情 報など、最新情報を掲載して います。

 随時情報を更新していま すので、システム WAKABA 「キャンパスライフ→学内連 絡」と同様、定期的なチェッ クをお願いします。

### ◎ 検索方法

放送大学の公式ウェブサイトからアクセスできます。トップ ページ「大学案内→学習センター・サテライトスペース所在地一 覧」のページを下へスクロールして「長崎学習センター」をクリッ クしてください。

 または、検索サイトにて「放送大学 長崎」と 直接検索するか、スマートフォン等で右の QR コードを読み取ってアクセスできます。

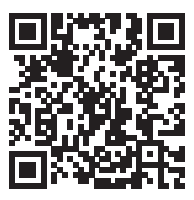

## 8.授業日程等

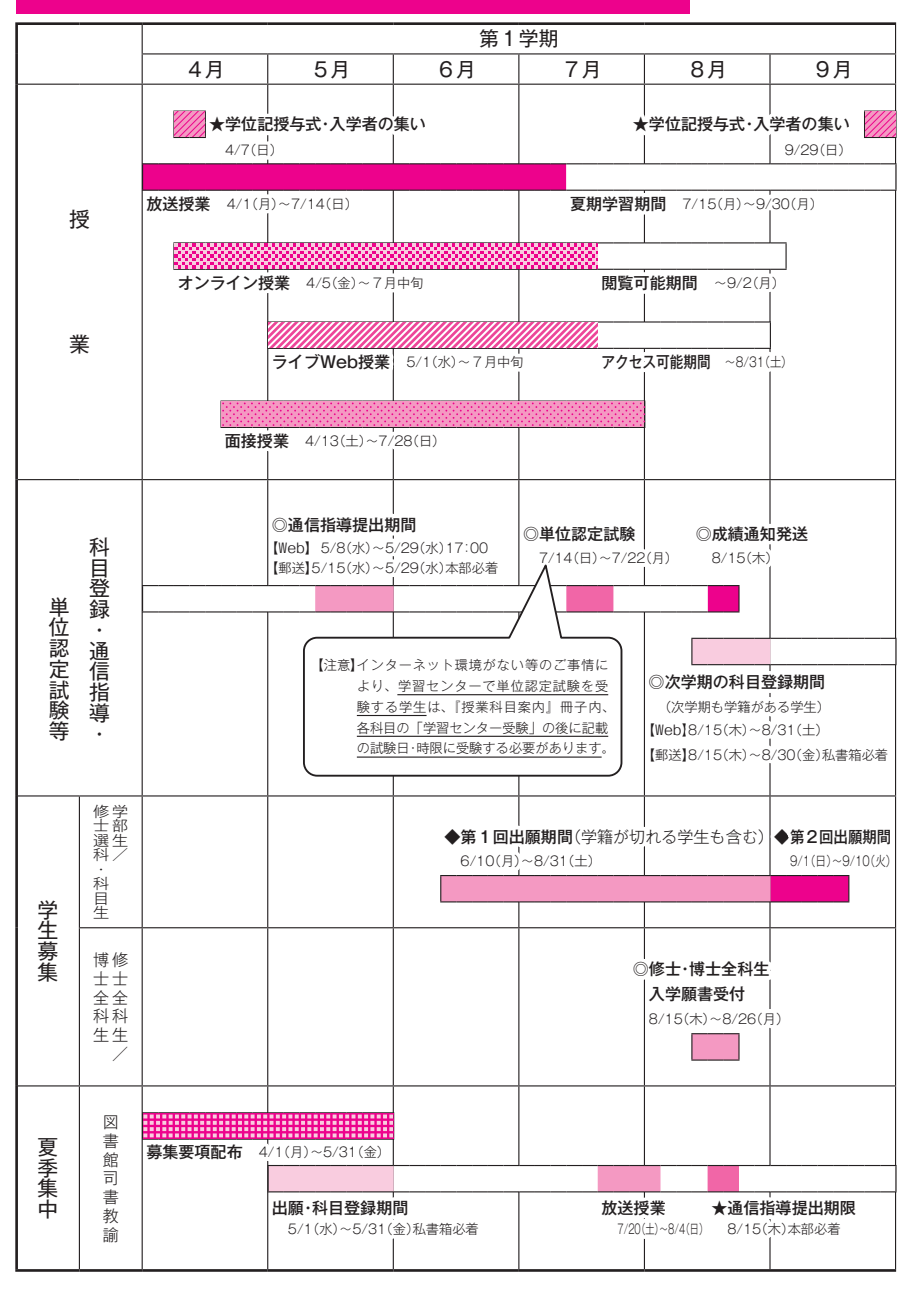

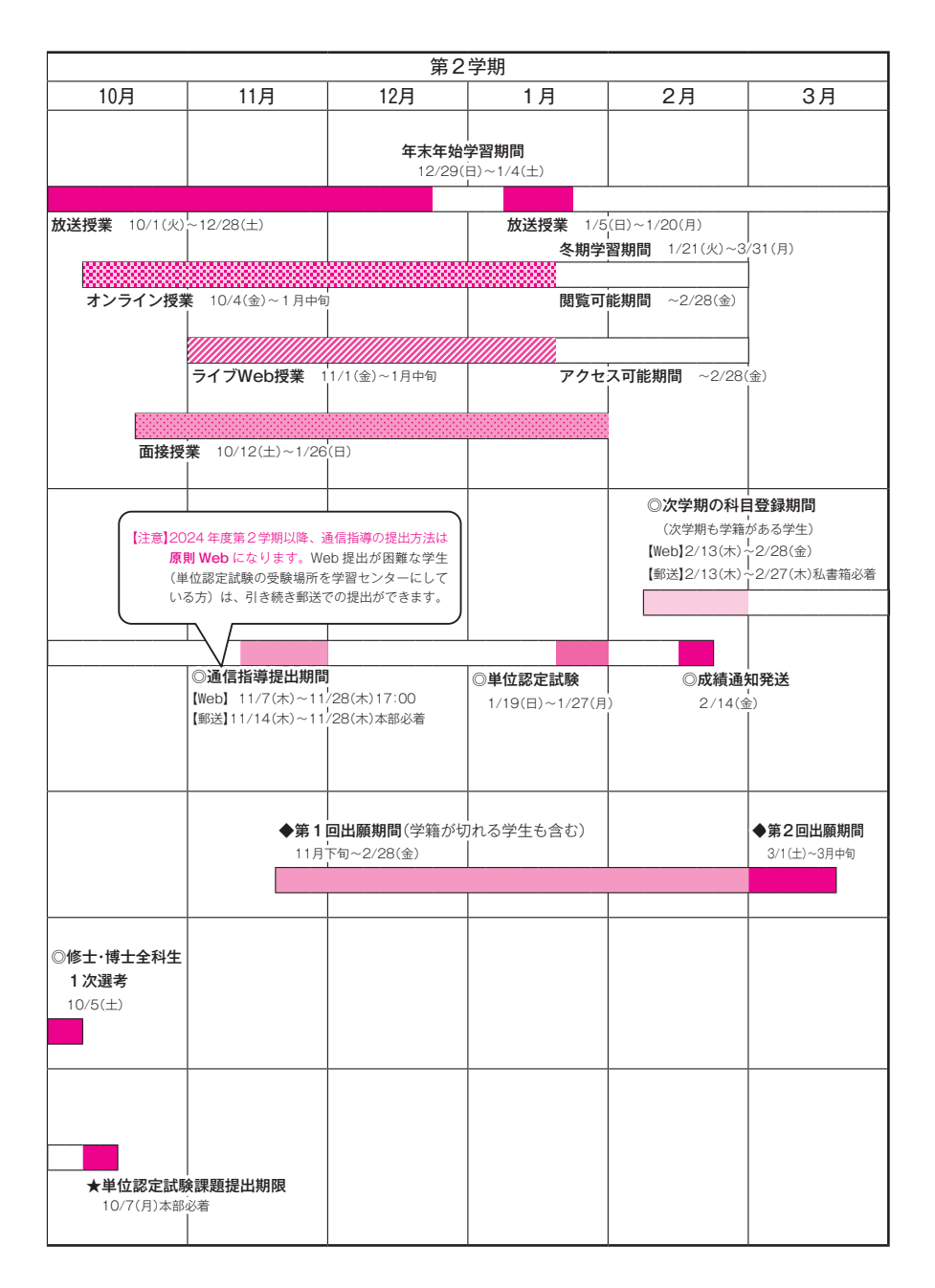

― 29 ―

■ 令和6年度 第1学期カレンダー

4月 5月

# 日 月 火 水 木 金 土<br>1 2 3 4 5 6 14 15 16 17 18 19 20 12 13 14 15 16 17 18 21 22 23 24 25 26 27  $28 \ (29) 30$

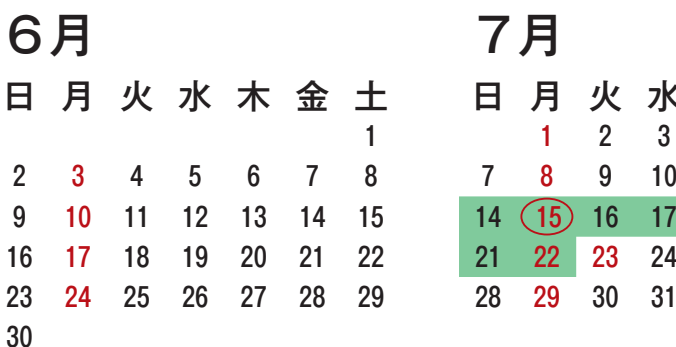

8月 9月

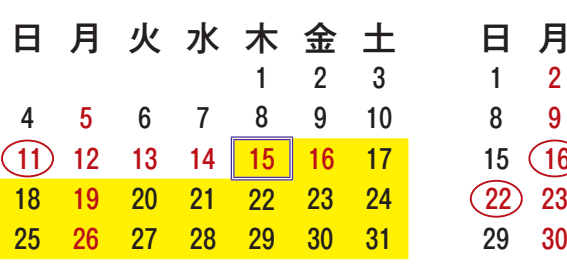

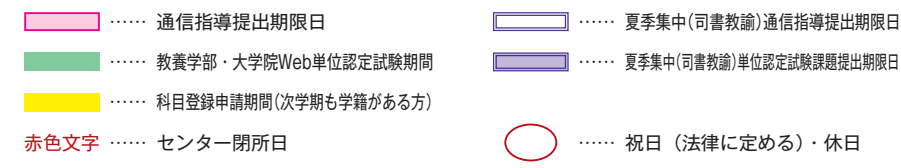

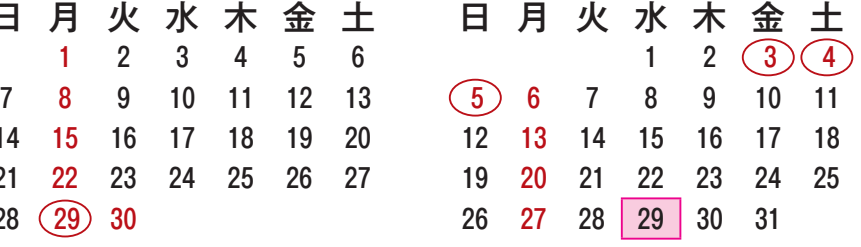

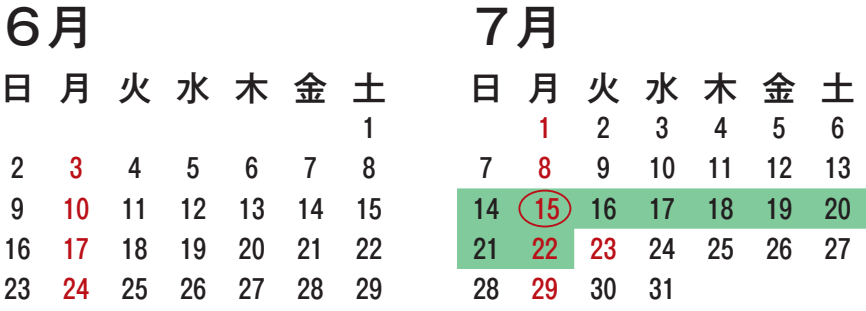

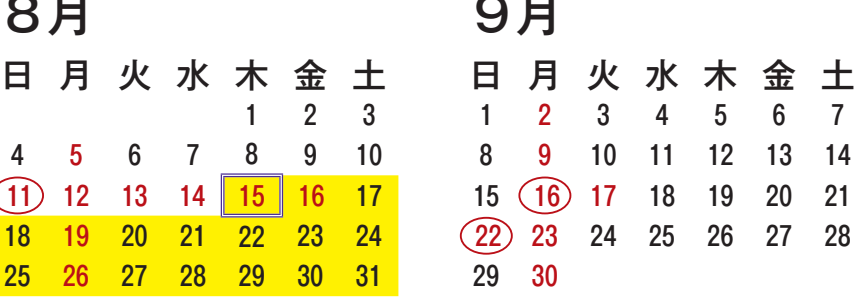

 $30$ 

■ 令和6年度 第2学期カレンダー

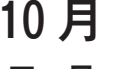

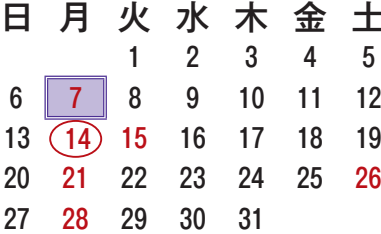

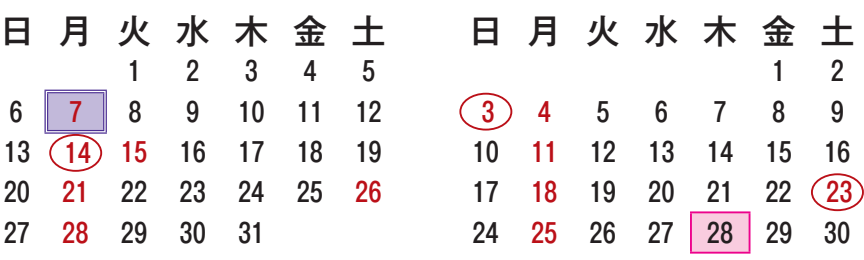

11月

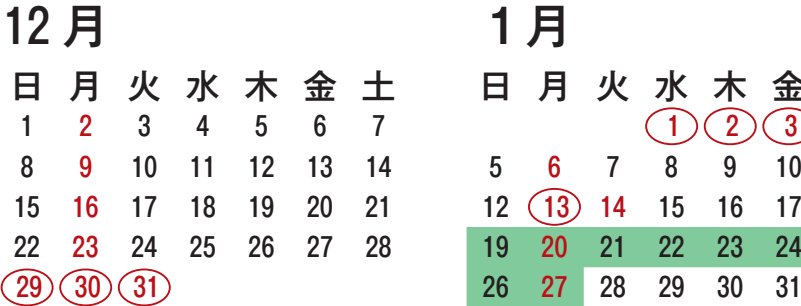

2月

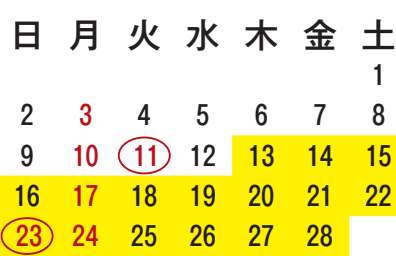

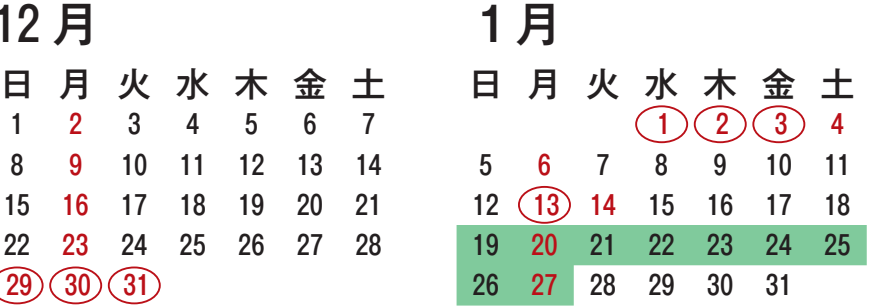

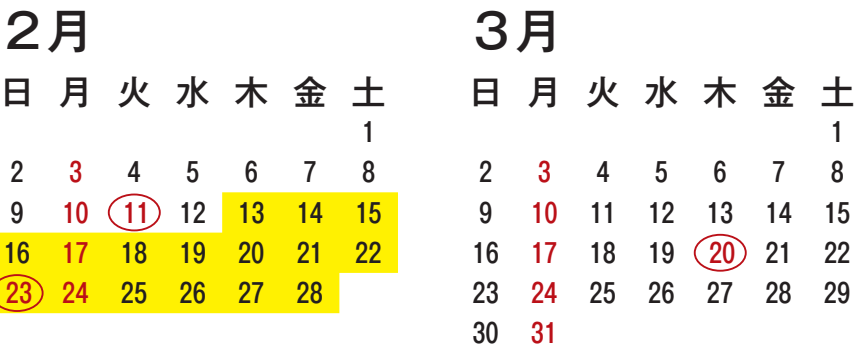

## 9.よくあるご質問

### 長崎学習センターに関すること

### (1)開所日、開所時間を教えてください。

 開所日は**火曜日~日曜日9:30 ~ 18:00**(月曜日・祝日は閉所日) です。また、不定期に臨時閉所日がありますので、来所の際は事前 にご確認をお願いします。詳細は本冊子P30 ~ 31、37、または長 崎学習センターウェブサイトをご参照ください。

※学習センターの行事開催に伴い、開所時間帯等を変更する場合が ありますのでご注意ください。

### (2)学習センターの図書の貸出しは行っていますか?

学習センターの図書は 2019年度以降室外貸出しを行っておりま せん。視聴学習・図書室内での閲覧(室内貸出)は可能です。

なお、放送大学附属図書館(千葉県)の図書をあらかじめ貸出予 約して学習センターに取り寄せることができます。詳しくは本冊子 P9~ 10 をご参照ください。

### システム WAKABA・キャンパスメールに関すること

### (3)システム WAKABA にログインできなくなりました。 (入学許可書記載の初期パスワードでログインできない、 変更後のパスワードを忘れてしまった)

学習センターまたは本部総合受付 (☎ 043-276-5111)にご連絡 ください。大学側でパスワードを初期化した後、ご自身で任意のパ スワードに変更し直す必要があります。パスワードの変更方法につ いては本冊子P12 をご参照ください。

### (4)以前読んだはずのシステムWAKABA「学内連絡」の記事が 見当たりません。

 「学内連絡」は未読のみ表示される設定になっています。既読の お知らせを表示する場合には、システム WAKABA「キャンパス ライフ→学内連絡→検索条件変更」から設定を変更してください。

 「検索条件」をクリックして「未読のみ」のチェックを外すとす べての連絡が表示されます。なお、この作業はログインするたびに 毎回行う必要があります。

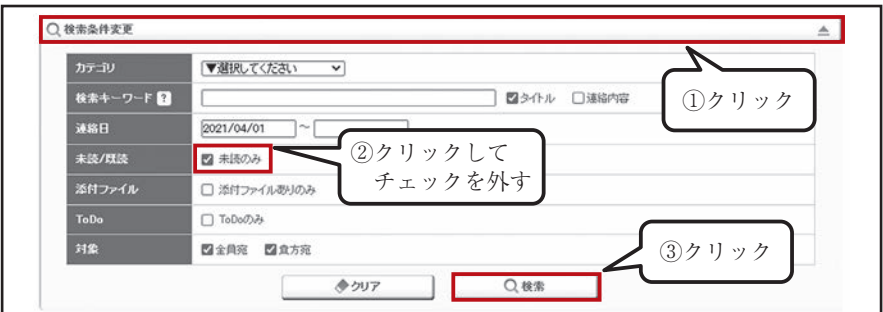

### (5)学習センターからの連絡がキャンパスメールに届いている ようですが見当たりません。

以下の3項目をお試しください。

- ①他の Gmail アカウントと間違えていないか確認する
- ②更新ボタンを押して最新の状態にする

 ③スレッド表示を解除して、メールを1件ずつ新着順に表示する(※) それでも見つからない場合は学習センターにお尋ねください。

 ※スレッド表示の解除方法 ①歯車のマーク(⚙)をクリックして設定のウィンドウを開く ②設定のウィンドウを一番下までスクロールする(画面を下 の方にずらす)

- ③「☑ スレッド表示」をクリックしてチェックを外す
- ④「再読み込み」をクリックして完了

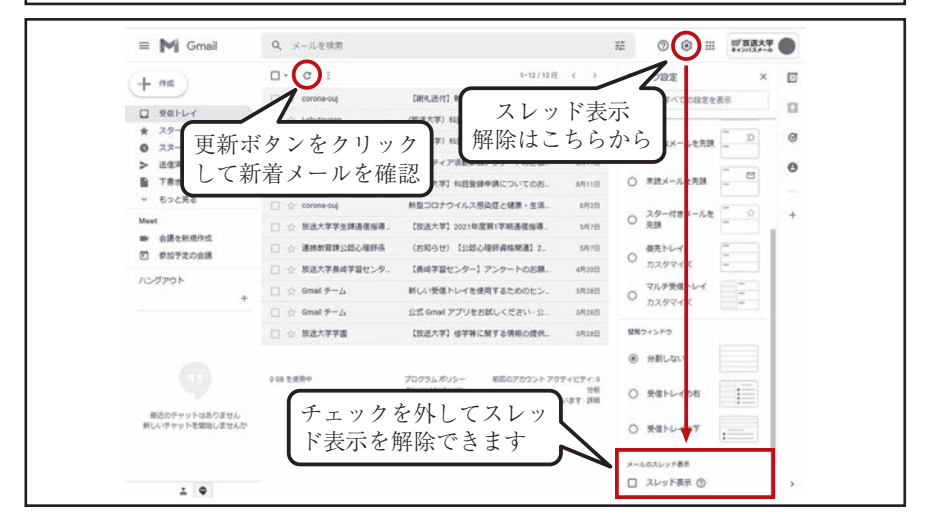

 $33 \rightarrow$ 

学生生活に関すること

### (6)学生証を受け取りたいです。

 学期開始日以降にお渡しできます。所属学習センター窓口にお越 しください。新入生の方は入学許可書、在学生の方は有効期限切れ の学生証をお持ちください。郵送でのお渡しも可能です。その際は 以下のものを所属学習センターに送付してください。

【学生証の郵送に必要なもの】

- ①任意様式の申請書(学生番号、氏名、住所、生年月日、連 絡先を記載)
- ②返信用封筒〈特定記録郵便 244 円分(改定前料金)の切手貼 付、宛名明記〉
- ③**新規入学生・継続入学生**:入学許可書のコピー、顔写真付 きの公的な身分証明書(運転免許証、パスポート等)のコピー **在学生**:有効期限切れの学生証

((7)証明書の発行手続きの手順を教えてください。

 本冊子P21 ~ 22 をご参照ください。 発行までに1~2週間を要するものもありますので日数に余裕を もって交付願を提出してください。

### (8)あと何学期在籍できますか?

 システム WAKABA「教務情報→学生カルテ」ページ上部におい て現在の「在学学期数」や「在学可能学期数」を確認することができま す。「在学可能学期数」が次学期以降在籍できる残りの学期数です。

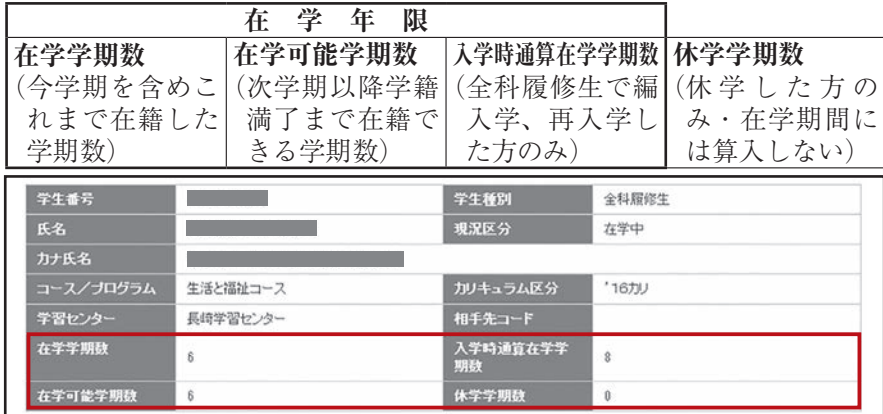

### 学習・通信指導・単位認定試験・成績に関すること

(9)BS 放送を視聴できる環境がありません。放送授業を視聴 するためには学習センターに通うしかないのですか?

 ご自宅等にインターネット環境があれば、システム WAKABA 「学内リンク→放送授業のインターネット配信」を利用して、イン ターネットで授業を視聴することができます。また、ケーブルテレ ビを契約されている場合はそちらから視聴できることもあります (本冊子P16、または本学ウェブサイト「番組表→放送番組の視聴 方法」をご参照ください)。

もちろん学習センターの視聴学習・図書室で視聴することも可能です。

### (10)提出した通信指導が受理されているか確認したいです。 通信指導の合否結果を確認したいです。

 システム WAKABA「教務情報→履修成績照会」をクリックし、 画面を下へスクロール、「科目一覧」表中の「通信指導合否」の欄 をご参照ください。提出されていれば「受理」、採点後合否まで出 ていれば「合格」または「不合格」と記載されます。

また、単位認定試験期間開始の2週間前までに送付されてくる「単 位認定試験通知(受験票)」においても確認できます。

### (11)単位認定試験の過去問題の閲覧方法を教えてください。

 システム WAKABA「学内リンク→過去の単位認定試験問題・ 解答等」から閲覧できます(一部の科目は解答非公表または解答の ポイントのみの公表です)。

 また、学習センターの視聴学習・図書室では紙媒体の過去問題と 解答を閲覧することができます(スマートフォン等での写真撮影・ USB メモリへデータ保存可、学習センター内でのプリンタ出力・ コピー機での複写不可)。

いずれも過去2学期分のみの公表です。

### 科目登録に関すること

(12)システム WAKABA から科目登録申請をしています。科目 名称・放送曜日・メディアなど入力して検索ボタンを押し ましたが、探している科目がヒットしません。

科目コードのみを半角で入力して検索をかけてください。すべて の項目を入力する必要はありません。

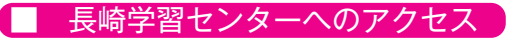

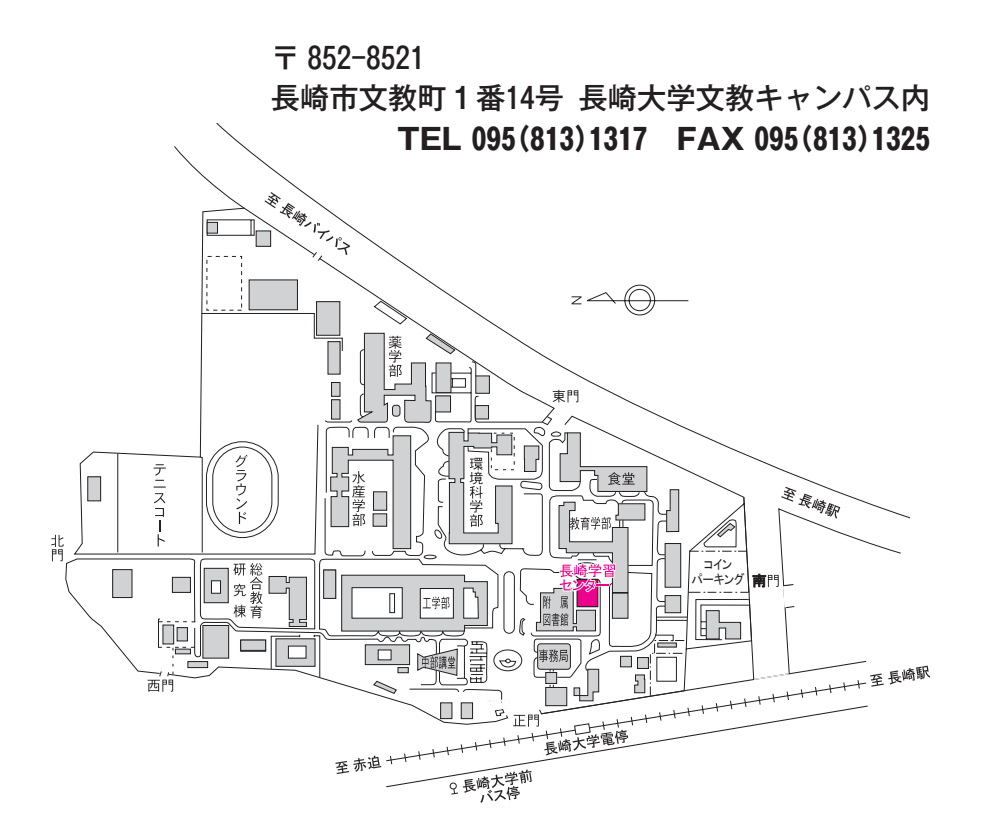

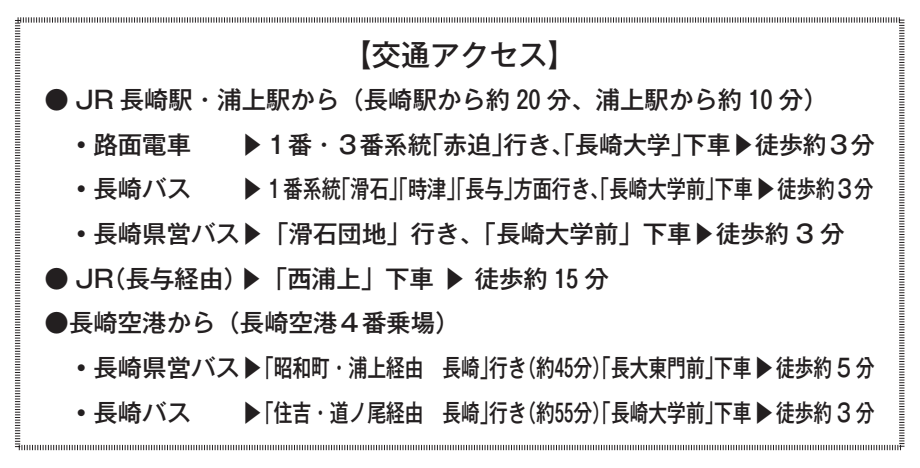

| 長崎学習センターの利用時間|

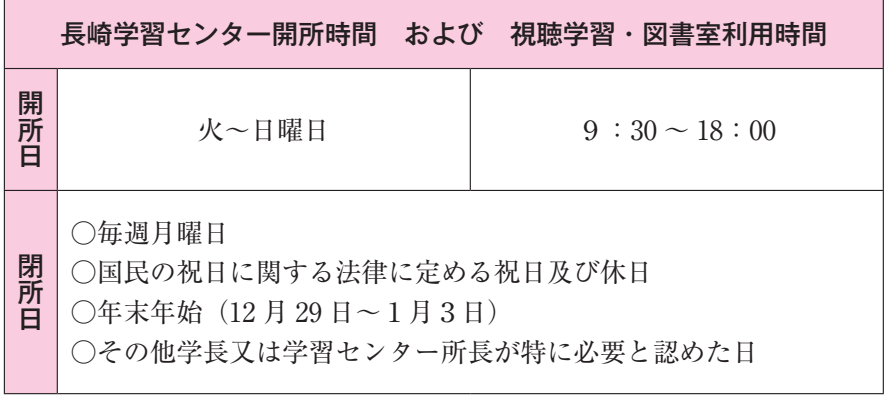

※行事等により、利用時間は変更になる場合があります。来所の 際は、事前に長崎学習センターウェブサイト、またはシステム WAKABA「キャンパスライフ→学内連絡」等でご確認をお願い します。

■ 災害警報発令に伴う臨時閉所の取り扱い

 大雨、台風、大雪等の自然災害により、臨時に閉所することがあります。 長崎市に「特別警報」または「暴風警報」が発令された場合、次 のように対応します。

- ・警報が午前7時までに解除された場合は、通常どおり開所します。
- ・警報が12時までに解除された場合は、14 時に開所します。
- ・警報が12時までに解除されなかった場合は、終日閉所します。
- ・その他、所長の判断により、臨時閉所する場合があります。

※情報は、長崎学習センターウェブサイト、またはシステムWAKABA 「キャンパスライフ→学内連絡」で随時お知らせします。

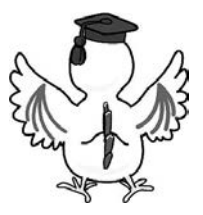

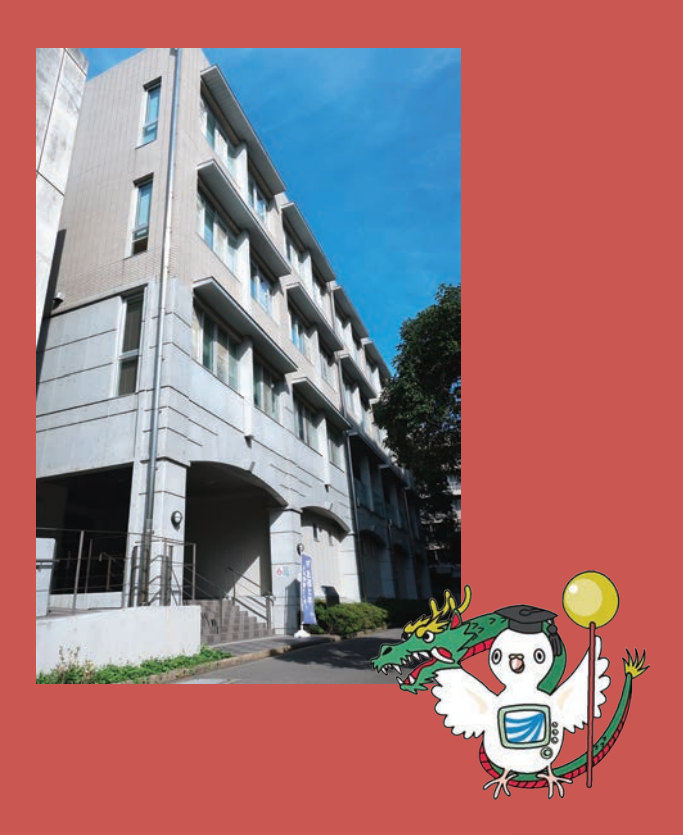

## 学習センター利用の手引

令和6年4月発行

### 放送大学長崎学習センター

 $\overline{7852-8521}$ 

長崎市文教町1番14号長崎大学文教キャンパス内 TEL 095 (813) 1317 FAX 095 (813) 1325